## **Як додати ще одну дитину?**

1. У верхньому правому куті екрана натисніть своє ім'я. Це з'явиться.

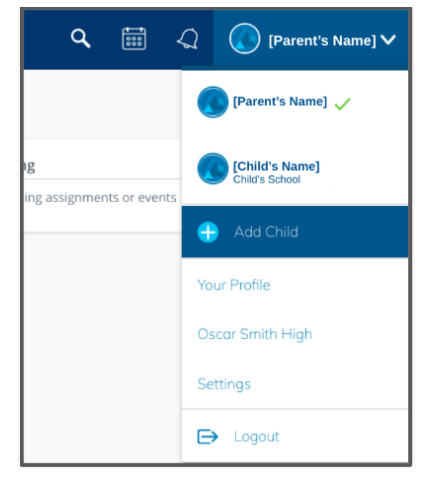

- 2. Натисніть «Додати дитину» та введіть код доступу з листа вашої іншої дитини.
- 3. Тут ви можете вибрати між своїми дітьми, щоб переглянути їхню інформацію.

## **Що я можу побачити в Schoology?**

- 1. Заняття, які ваша дитина відвідує в школі
- 2. Найближчі завдання
- 3. Виконані завдання
- 4. Прогрес вашої дитини в кожному класі
- 5. Інший зміст класу

## **Where do I Find my Child's Grades?**

1. Click on the Course where you want to see your child's Grades (Language Arts, Math, Social, Science, Religion, etc.). **ED** Playden in

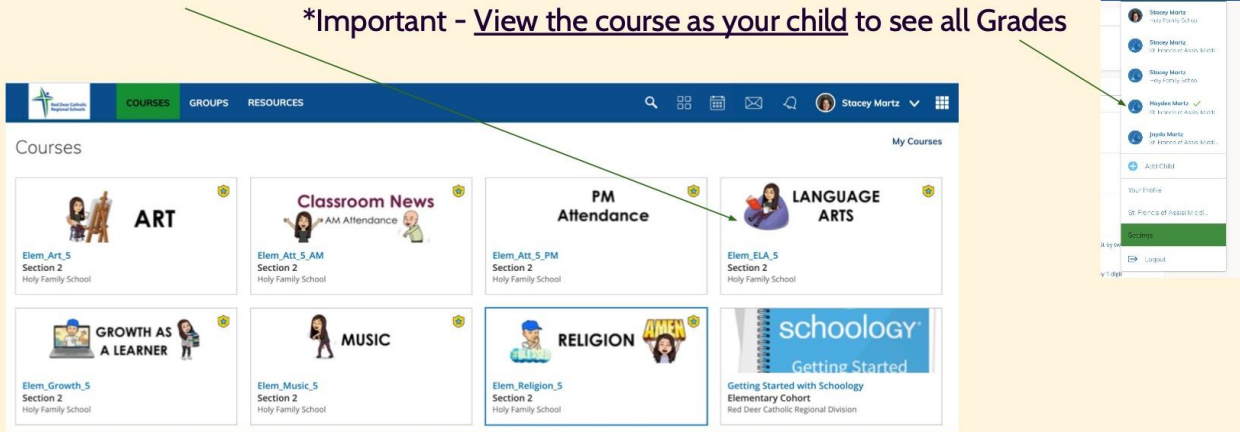

## **Where do I Find my Child's Grades?**

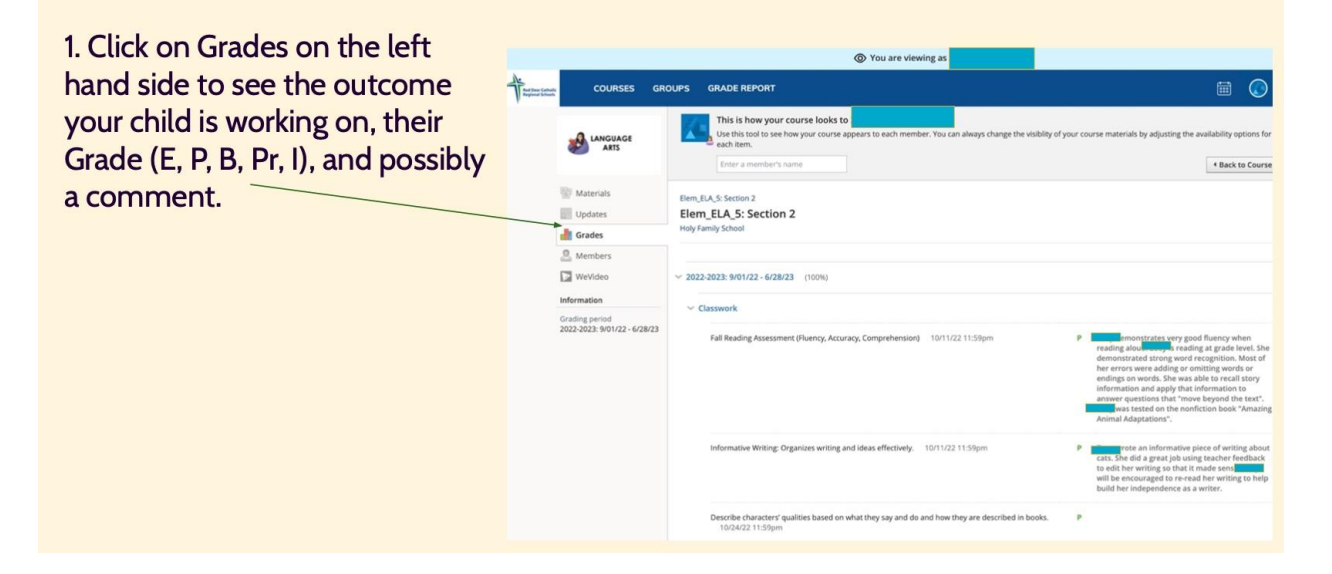